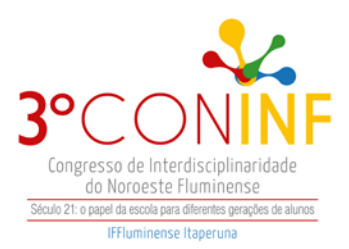

# **MODELAGEM E SIMULAÇÃO DE UM MOTOR DE INDUÇÃO NO SOFTWARE DE TRANSITÓRIOS ELETROMAGNÉTICOS PSCAD/EMTDC E AFERIÇÃO DO MODELO VIA TESTES PRÁTICOS**

Lucas Freire Santos Azeredo Engenheiro Eletricista – Universidade Federal do Espírito Santo (UFES) lucasfreireaz@outlook.com Lucas Frizera Encarnação Professor Dr.– Universidade Federal do Espírito Santo (UFES)

## **Resumo**

O presente trabalho tem como proposta a modelagem de um motor de indução, rotor bobinado de quatro polos, no software PSCAD. Essa modelagem foi efetuada após a realização dos ensaios a vazio, de rotor bloqueado e aplicação de tensão contínua no motor em questão para que os seus parâmetros elétricos sejam definidos. Em seguida, a validação deste modelo foi realizada por meio de testes com variadas cargas que podem ser simuladas por meio do eletrodinamômetro. Após a realização dos testes, o trabalho teve como foco a comparação da resposta obtida nos testes práticos com a obtida por meio dos testes realizados na simulação. Objetiva-se que o resultado da simulação fosse bem próximo do obtido nos testes práticos a fim de se obter um modelo simulado mais próximo do modelo real do motor, permitindo que a modelagem efetuada possa ser utilizada para criação de um laboratório virtual de Máquinas Elétricas com a finalidade de auxiliar os alunos no aprendizado da disciplina.

**Palavras-Chave**: Modelagem. PSCAD. Motor. Simulação. Laboratório Virtual.

## **1. Introdução**

Vivemos, hoje, uma efervescência tecnológica nunca vista até o presente momento, com presença marcante de computadores pessoais, celulares e internet. Uma consequência disso é a familiaridade das pessoas, principalmente os jovens, com a utilização desses recursos em diversos ambientes.

Diante dessa constatação, consoante com pensamento de Confúcio, "o que eu ouço, eu esqueço; o que eu vejo, eu lembro; o que eu faço; eu compreendo",

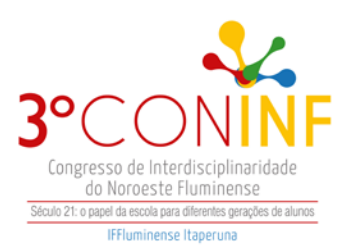

propomos este projeto como princípio da construção de um laboratório virtual para apoio ao estudo das disciplinas relacionadas ao estudo das máquinas elétricas, principalmente o motor de indução.

Dada a necessidade de aprimoramento dos estudos e conhecimentos dos usuários do Laboratório de Máquinas Elétricas, desenvolvemos essa pesquisa, possibilitando, assim, o acesso à modelagem do motor de indução e sua utilização para diversos fins possíveis no laboratório em tela.

Além disso, a questão da modelagem é bastante difundida no meio de pesquisas sobre a representação de modelos reais, uma vez que obter um modelo simulado extremamente próximo ao real é essencial para se alcançar um melhor aproveitamento desse motor para a finalidade que lhe foi atribuída.

À primeira vista, as máquinas de indução podem ser também consideradas como máquinas de excitação única, porque são aplicadas a seu estator apenas tensões alternadas polifásicas. Será visto, contudo, que uma tensão alternada de frequência variável é induzida no seu rotor, da mesma maneira que se induz uma tensão alternada, por ação transformadora, num secundário de um transformador. A máquina de indução, consequentemente, é uma máquina de dupla excitação, na qual uma tensão alternada CA é aplicada a ambos os enrolamentos, ao do estator (armadura) e ao do rotor. A tensão aplicada ao enrolamento da armadura é uma tensão de excitação de frequência (normalmente) constante e de potencial também (normalmente) constante, suprida por um barramento polifásico ou monofásico, da mesma maneira que as máquinas síncronas. A tensão aplicada ao rotor é uma tensão induzida, de frequência e potencial variáveis, produzida como consequência da velocidade do rotor em relação à velocidade síncrona. (CATALOGO WEG, 2015).

Além disso, devido à utilização em grande escala desse motor no âmbito industrial, sua modelagem é de extrema importância para prever o comportamento do motor mediante a carga que será acoplada e o seu correto dimensionamento para a devida carga. Esse fato acarretará medidas de eficiência energética e consequente redução dos custos de manutenção. Nessa perspectiva, foi utilizado o software PSCAD. O Power Systems Computer Aided Design – PSCAD - é um

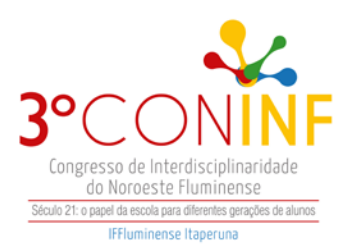

software de interface gráfica que permite simular respostas transitórias. Este software melhora o ambiente de simulação gráfica, na medida em que permite aos usuários construir circuitos esquemáticos de forma eficiente, executar a simulação e analisar os resultados dessa. Portanto, é usado extensivamente para muitos tipos de estudos de simulação de alimentação de sistema AC e CC, tornando-se um instrumento indispensável na análise de projetos de energia. É uma ferramenta funcional, dado que é igualmente capaz nas áreas dos Sistemas de Energia, na simulação de projetos de eletrônica, na análise de qualidade de energia, nos sistemas de proteção e útil no estudo de planeamento do sistema.

Para Lopes (2004), trabalhar com um programa de simulação pode ser muito útil, pois o simulador permite:

• A observação e descrição de sistemas físicos que de outro modo necessitariam de muito mais tempo e recursos;

• Estudar de forma aprofundada sistemas físicos, identificando, manipulando e controlando variáveis, em situações Físicas simuladas. Pode estudar-se a influência ou importância de determinados parâmetros de um sistema físico;

• Formular questões e hipóteses relativas aos sistemas físicos, objeto de estudo;

• Estudar as limitações do modelo teórico subjacente ao software.

- A animação do fenômeno em estudo;
- E a representação gráfica.

Segundo Lapa (2008), os modelos teóricos quando produzidos no computador, dão ao estudante a possibilidade de intervenção imediata. Com isso, as ações dos estudantes ultrapassam a posição de apenas espectador, colocandoos no papel de construtores. Nesse sentido, Giordan (2005) sinaliza para uma combinação de um conjunto de variáveis de modo a reproduzir as leis que interpretam o fenômeno. Nessa mesma linha de pensamento, Santos et al. (2006, p.86) argumentam em favor de que as simulações são "ferramentas computacionais capazes de auxiliar na construção do conhecimento e podem ser usadas para

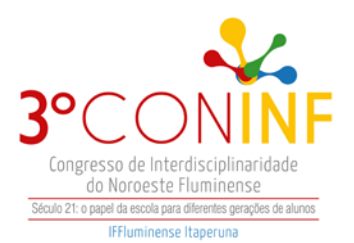

ressignificar o conhecimento mediante conceitos claros, estáveis e diferenciados, previamente existentes na estrutura cognitiva do aprendiz". Assim, as vantagens em termos de utilização podem ser vistas sob dois aspectos.

Outra vantagem na utilização do software diz respeito à questão da segurança, considerando-se a possibilidade de simulação do circuito funcionando. Como se trata de um ambiente virtual, não há risco de choque ou de danificar um componente. Caso um circuito não funcione, teoricamente, queimaria um componente. Na prática, é diferente, no sentido de que o aluno estaria trabalhando com energia e com os componentes reais; por isso, qualquer erro poderia ocasionar, no mínimo, um acidente, como choque ou explosão. Por isso, é interessante que o aluno trabalhe, primeiramente, num ambiente virtual, porque veria aquele circuito funcionando, teria toda a estrutura montada, desenhada e, quando passasse para o real, bastaria seguir os procedimentos com atenção, minimizando erros e acidentes.

Assim, o objetivo geral deste trabalho consiste na modelagem de um motor de indução no PSCAD e validação deste modelo, via testes práticos, conforme previsto na norma 112 do IEEE (Institute of Electrical and Electronic Engineers).

## **2. Metodologia ou Materiais e Métodos**

## **2.1 Determinação dos Parâmetros do Motor de Indução**

O circuito equivalente de um motor de indução é uma ferramenta muito útil para determinar a resposta do motor às mudanças de carga. Entretanto, se o modelo é usado para representar uma máquina real, será necessário determinar os valores dos elementos de circuito que farão parte do modelo. A Figura um mostra o circuito equivalente de um motor de indução e os elementos necessários para a utilização no modelo simulado.

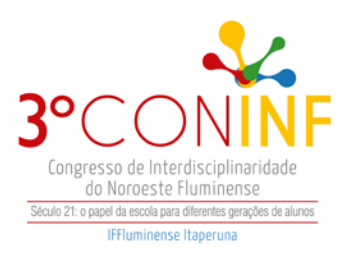

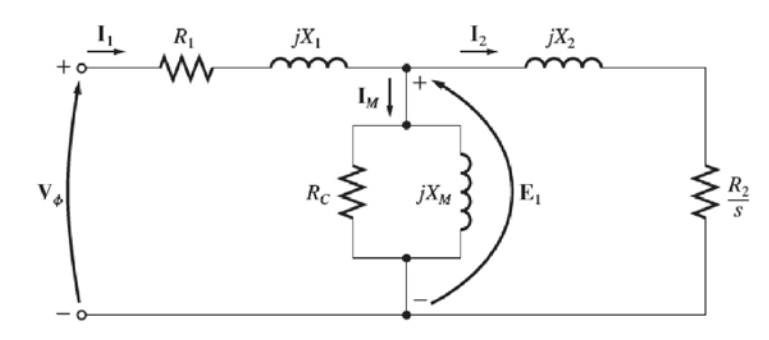

Figura 1 - Circuito Equivalente do Motor de Indução

*Fonte: Chapman 2013*

As informações supracitadas podem ser obtidas executando uma série de testes ou ensaios no motor de indução. Esses testes são semelhantes aos ensaios de curto-circuito e a vazio de um transformador. Os ensaios devem ser executados sob condições precisamente controladas, porque as resistências variam com a temperatura e a resistência do rotor também varia com a frequência do rotor. Os detalhes exatos de como cada ensaio de motor de indução deve ser realizado para se obter resultados necessários são descritos pela IEEE.

## **2.1.2 Ensaio com aplicação de tensão CC**

No ensaio com aplicação de tensão CC, uma fonte de tensão CC conectada a dois dos três terminais de um motor de indução ligado em Y. Para realizar o ensaio, a corrente nos enrolamentos do estator é ajustada para o valor nominal e, em seguida, a tensão entre os terminais é medida. A Figura 2 ilustra o esquemático deste ensaio.

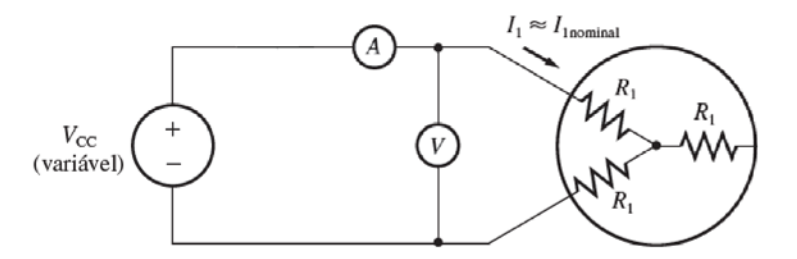

Figura 2 - Esquemático do ensaio com aplicação de tensão CC. *Fonte: O Autor*

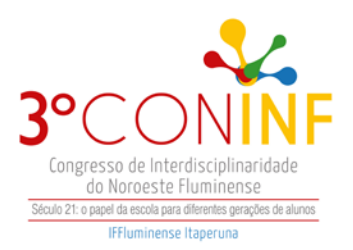

No referido ensaio, será possível obter a resistência do estator, conforme mostra a equação (1).

$$
R1 = \frac{Vcc}{2 * Icc} \tag{1}
$$

Como não há tensão induzida no circuito do rotor e fluxo resultante de corrente, a reatância é nula quando se aplica uma tensão contínua.

## **2.1.3 Ensaio a Vazio**

O ensaio a vazio de um motor de indução mede as perdas rotacionais do motor e fornece informação sobre sua corrente de magnetização. O circuito para realização deste ensaio está ilustrado na Figura .

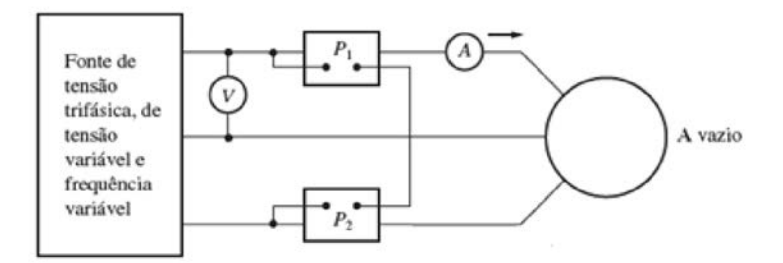

Figura 3 - Esquema de montagem do Ensaio a Vazio *Fonte: Chapman 2013* 

Inicialmente, a tensão no ensaio a vazio deve ser ajustada até o seu valor nominal e, por fim, os parâmetros serão coletados para esse valor de tensão. Vale ressaltar que toda a potência convertida é consumida por perdas mecânicas e o escorregamento na realização do respectivo ensaio é muito pequeno. Os parâmetros que são obtidos podem fornecer, de acordo com as equações abaixo, as seguintes informações:

$$
Ppec = I1^2 * R1 \tag{2}
$$

 $|Zeq| \approx X1 + Xm$  $(3)$ 

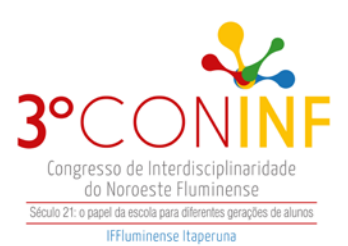

## **2.1.4 Ensaio de Rotor Bloqueado**

Nesse ensaio, o rotor é bloqueado ou travado de modo que não possa se mover. Primeiramente, uma tensão é aplicada ao motor de tal forma que a corrente medida atinja o valor nominal. Em seguida, os valores de corrente e potência resultantes são coletados. Além disso, o respectivo ensaio é usado para determinar a resistência total do circuito do motor. A Figura 4 ilustra o esquemático deste ensaio.

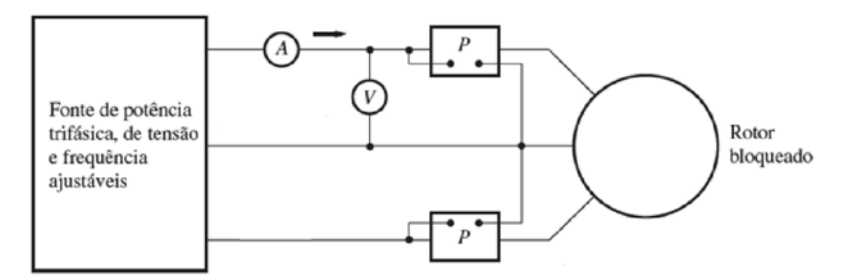

Figura 4 - Esquemático do ensaio de Rotor Bloqueado *Fonte: Chapman 2013* 

## **2.1.5 Tipos de Cargas**

## **2.1 Levantamentos dos parâmetros do motor**

Conforme o artigo técnico da WEG acerca de motores de indução acionados por inversores de frequência, as cargas podem ser classificadas em três tipos: torque variável, torque constante e potência constante.

## **2.1.1 Realização dos Ensaios**

Os levantamentos dos parâmetros do motor de indução de rotor bobinado são de extrema importância para que possamos realizar a modelagem no PSCAD. Para realizar essa etapa do projeto foram executados os ensaios descritos na seção 2.1. Os resultados obtidos no ensaio estão demonstrados nas tabelas 1,2 e 3. Tabela 1 - Dados obtidos no ensaio sob tensão CC.

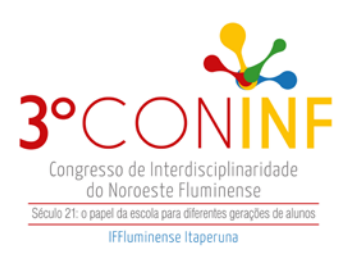

## **ENSAIO SOB TENSÃO CC**

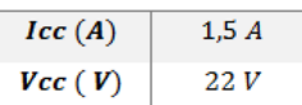

Tabela 2 - Dados obtidos no ensaio a vazio.

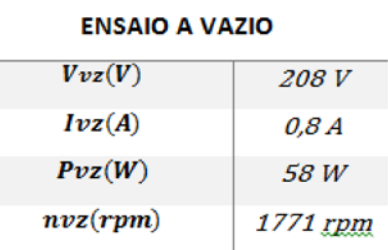

Tabela 3 - Dados obtidos no ensaio de rotor bloqueado.

#### **ENSAIO DE ROTOR BLOQUEADO**

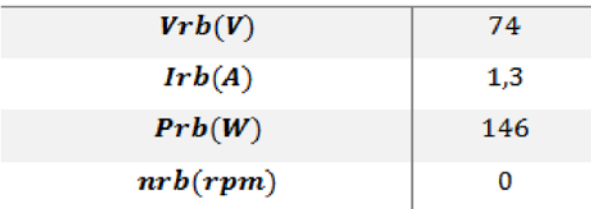

#### **2.2 Cálculo dos Parâmetros**

Com posse dos resultados obtidos, é possível calcular os parâmetros do motor de indução de acordo com as equações que são indicadas na seção 2. Sendo assim, os dados calculados por meio dessas equações são apresentados por meio da tabela abaixo e a tabela referente às bases em pu que foram utilizadas.

Tabela 4 - Valores das bases para o cálculo dos parâmetros em pu.

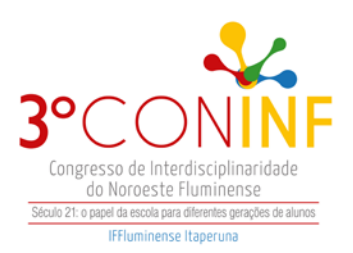

### **VALORES DAS BASES**

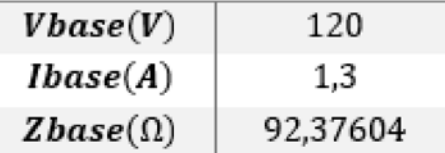

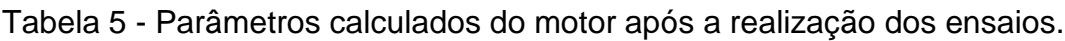

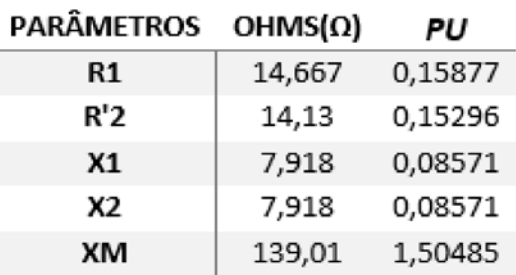

Além dos dados obtidos, para a realização dos ensaios foi utilizado o roteiro disponibilizado na disciplina de Máquinas Elétricas para poder obter outros parâmetros, são estes: fator de potência, potência útil e rendimento. O cálculo desses parâmetros realizou-se por meio das equações abaixo:

$$
Fp = \frac{Pin}{Sin} \tag{4}
$$

$$
Putil = T * \omega \tag{5}
$$

$$
\eta = \frac{Putil}{Pin} \tag{6}
$$

Com isso, podemos obter a tabela 6:

Tabela 6 - Parâmetros calculados conforme o roteiro seguindo para realização do ensaio.

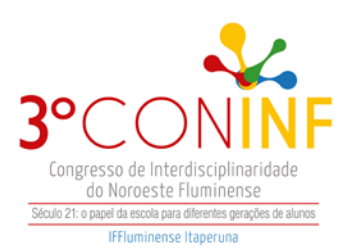

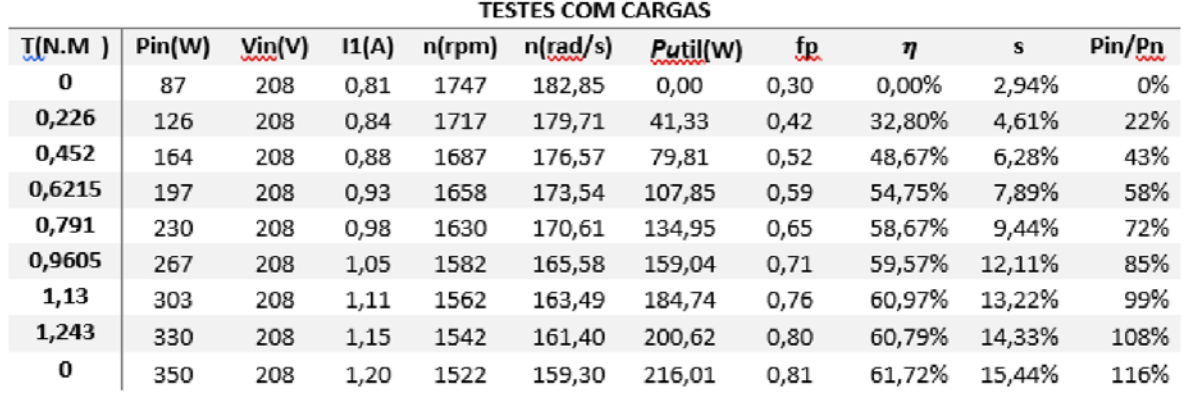

É importante ressaltar que para os valores de torque, foram utilizados os valores disponíveis no roteiro de máquinas elétricas. Além disso, para uma melhor visualização do desempenho do motor, os gráficos abaixo mostram as curvas obtidas.

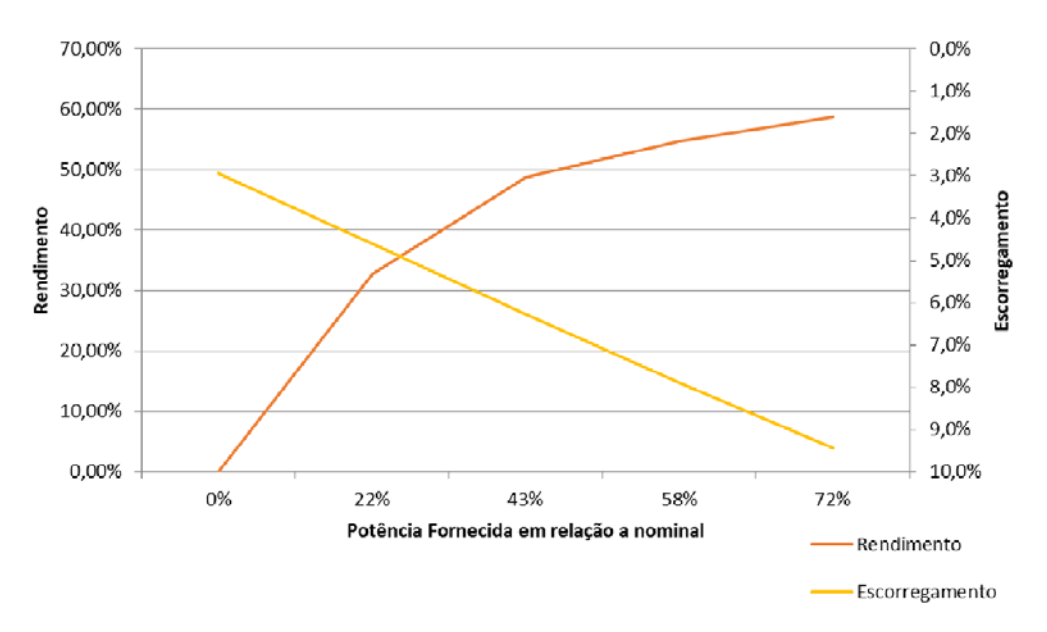

Rendimento e Escorregamento

Gráfico 1 - Rendimento e Escorregamento dos dados obtidos no Laboratório de Máquinas.

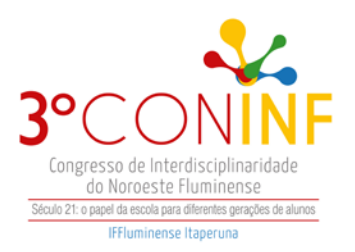

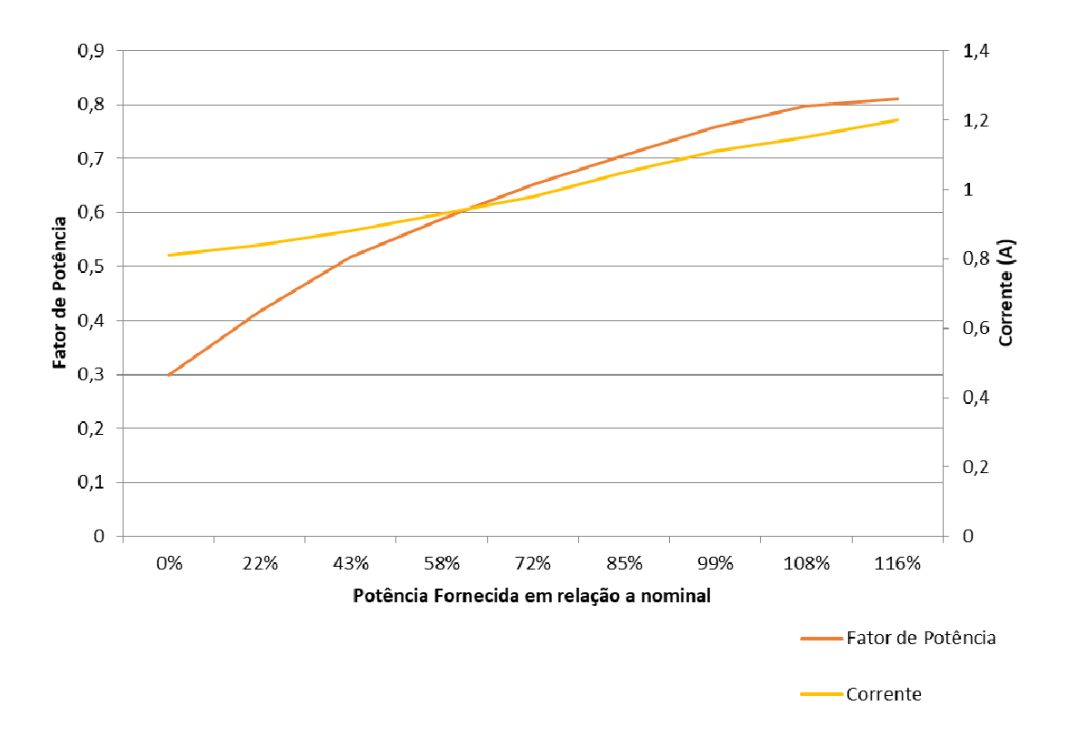

Fator de Potência e Corrente

Gráfico 2 - Fator de Potência e Corrente dos dados obtidos no Laboratório de Máquinas.

#### **3 Modelagem do motor de indução no PSCAD**

A biblioteca do PSCAD possui dois modelos de máquinas de indução totalmente desenvolvidas e planejadas, são eles motor de indução gaiola de esquilo e de rotor bobinado.

O modelo referente à máquina de rotor bobinado, mostrado na Figura , é matematicamente igual a máquina de indução gaiola de esquilo. Além disso, o manual do programa recomenda que seja usado o modelo de rotor bobina para simular as duas máquinas.

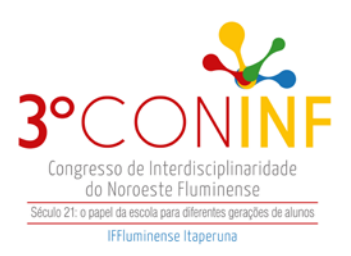

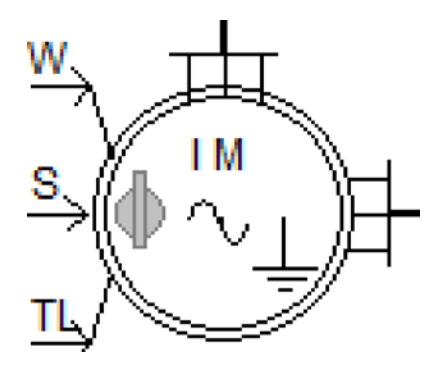

Figura 4 - Motor de indução de rotor bobinado no PSCAD

O modelo citado pode ser controlado especificando o torque no eixo da máquina, representado pela variável TL, ou ainda diretamente pela velocidade mecânica que é representada pela variável W. A variável de entrada S é uma chave seletora que pode selecionar qual dos dois modos serão usados. Quando a variável S assume valor zero a entrada TL é selecionada e quando a variável S assume valor um, a variável W é selecionada. Isso pode ser verificado na figura 5.

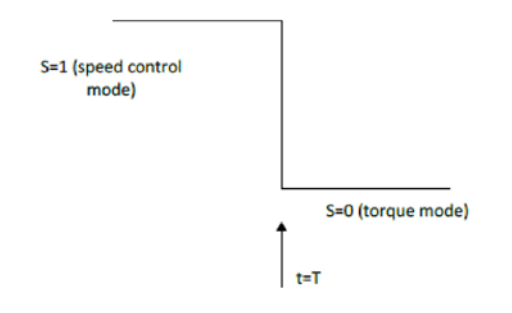

Figura 5 - Operação da chave seletora S comutando para a entrada TL em t = T.

## **Controle via torque no eixo da máquina (TL)**

No modo de controle via torque no eixo da máquina, a velocidade da máquina é calculada com base nas equações de movimento mecânico, que é mostrada abaixo.

$$
Tm - Te = J \frac{d\omega_m}{dt} + B\omega_m \tag{7}
$$

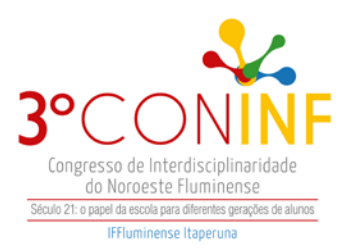

O torque elétrico (Te) é calculado por modelo, com base em suas condições nominais. O torque mecânico (Tm) é uma entrada para o modelo da máquina. A variável é a inércia devido às partes móveis combinadas do eixo da máquina, é a frequência do rotor e é responsável pelo amortecimento mecânico.

## **Controle via velocidade mecânica da máquina(W)**

No modo de velocidade, a máquina operará na velocidade especificada pela entrada W, que pode ser um sinal de tipo variável ou constante. Em algumas simulações, pode ser vantajoso iniciar a máquina no modo de velocidade e depois mudar para o modo de torque assim que o estado estacionário for alcançado.

## **Modelagem do circuito de potência**

Para a modelagem, foi necessário montar o circuito de potência do motor conforme mostra a figura 6.

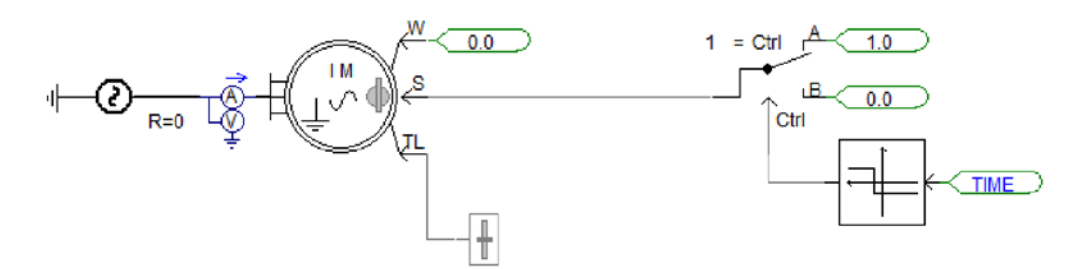

Figura 6 - Modelagem do circuito de potência do motor no PSCAD.

Vale ressaltar que o parâmetro *Mechanical Damping* é de suma importância para a simulação do modelo, pois esse parâmetro com valor em *pu* é ajustado para compensar as perdas por atrito e ventilação do motor.

## **Respostas Gráficas do modelo**

Após a modelagem do motor com os parâmetros, foram geradas as tabelas referentes ao motor. Para uma maior visualização das curvas, foram adicionados mais pontos de análise no software para que o circuito modelado fique mais próximo do circuito real. A tabela abaixo mostra os valores obtidos na simulação de regime permanente.

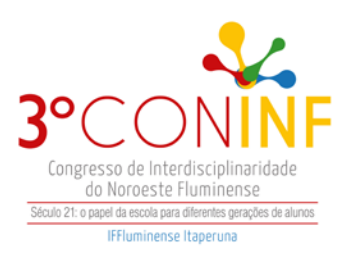

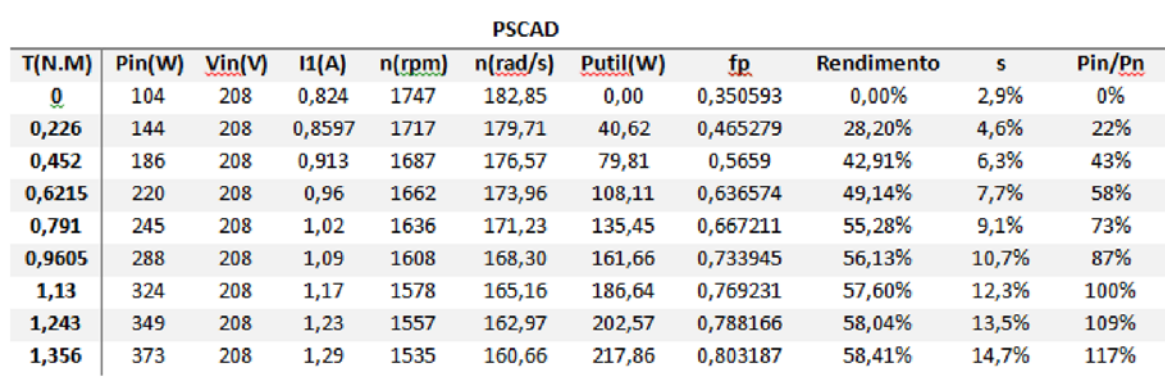

Tabela 7 – Parâmetros calculados após a realização da modelagem no PSCAD.

Com posse desses dados, é possível traçar as mesmas curvas que foram traçadas para o ensaio realizado no Laboratório de Máquinas Elétricas.

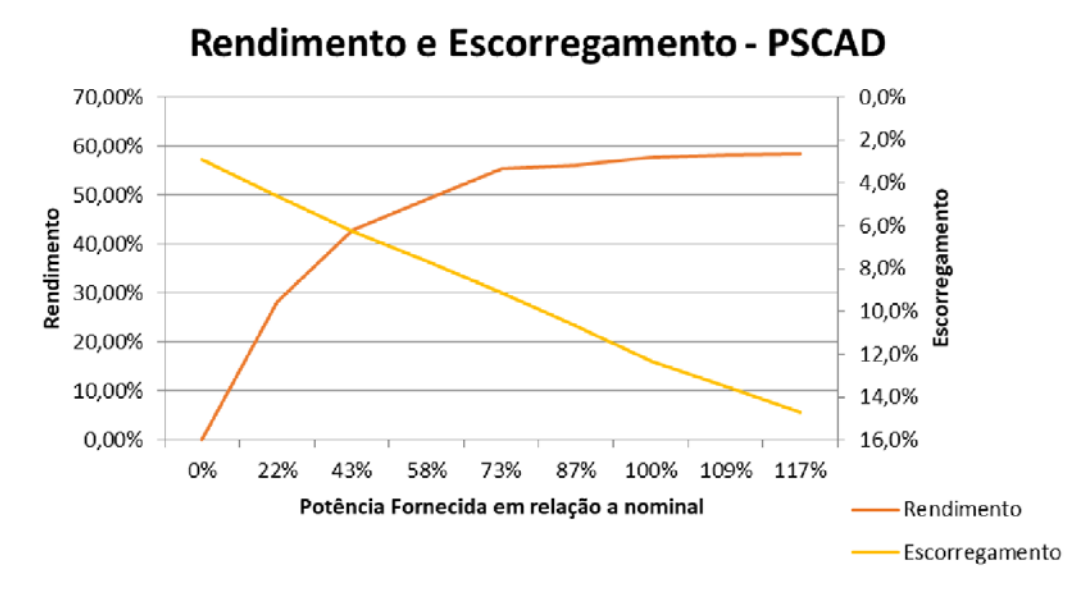

Gráfico 3 - Rendimento e Escorregamento dos dados obtidos no PSCAD.

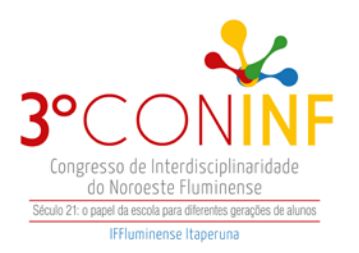

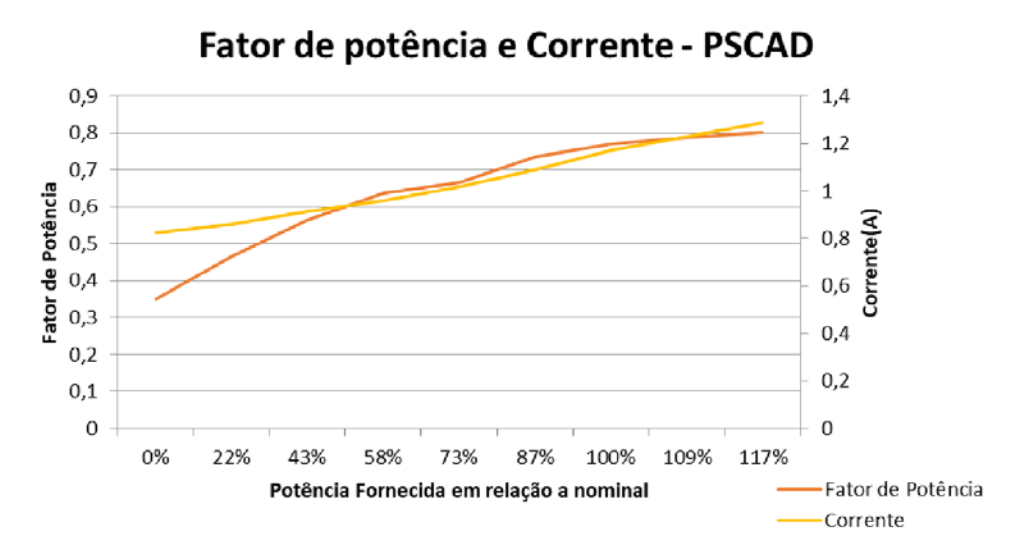

Gráfico 4 - Fator de Potência e Corrente dos dados obtidos no PSCAD.

### **Resultados e Discussão**

Para uma análise mais detalhada sobre a efetividade do sistema modelado, tornou-se necessário comparar as curvas de torque x velocidade (FIGURA 7), fator de potência x velocidade (FIGURA 8), rendimento x velocidade (FIGURA 9) e potência útil x velocidade (FIGURA 10) do motor simulado com o motor real. Para realizar a comparação, foi necessário utilizar as ferramentas do MATLAB. As figuras a seguir mostram essas comparações gráficas resultantes da rotina criada no MATLAB.

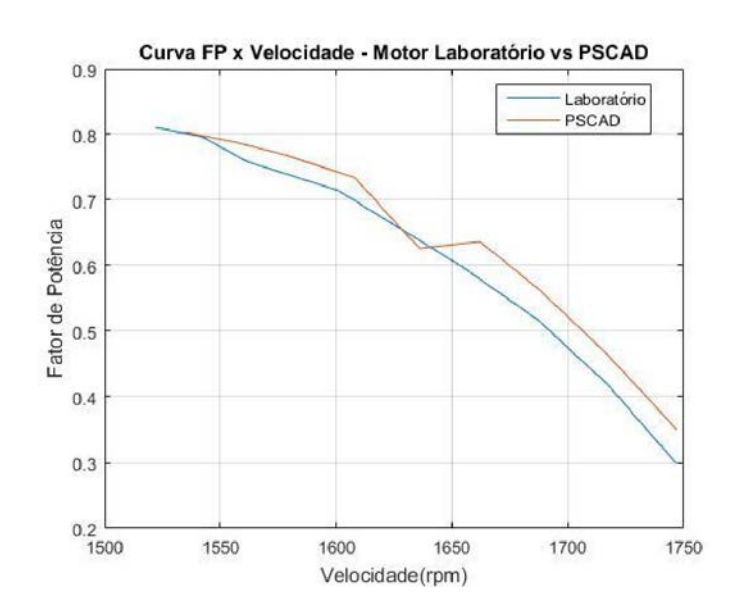

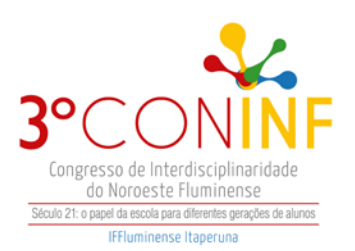

# Figura 7 - Curva fator de potência x velocidade

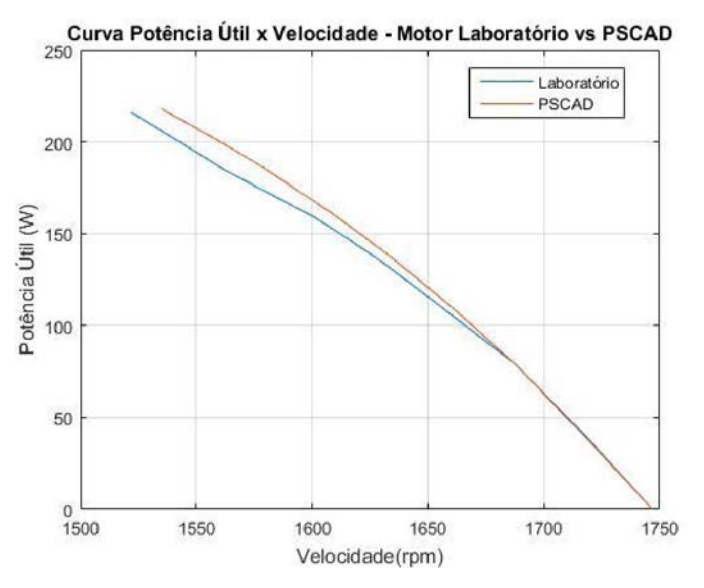

Figura 8 - Curva potência útil x velocidade

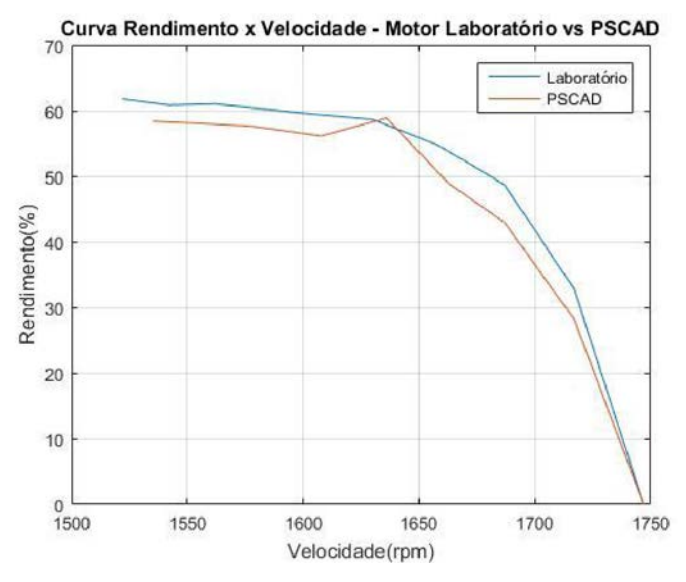

Figura 9 - Curva rendimento x velocidade

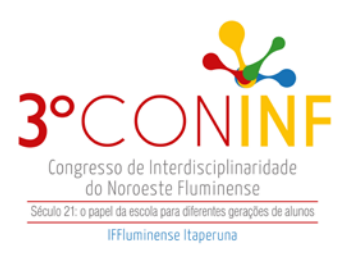

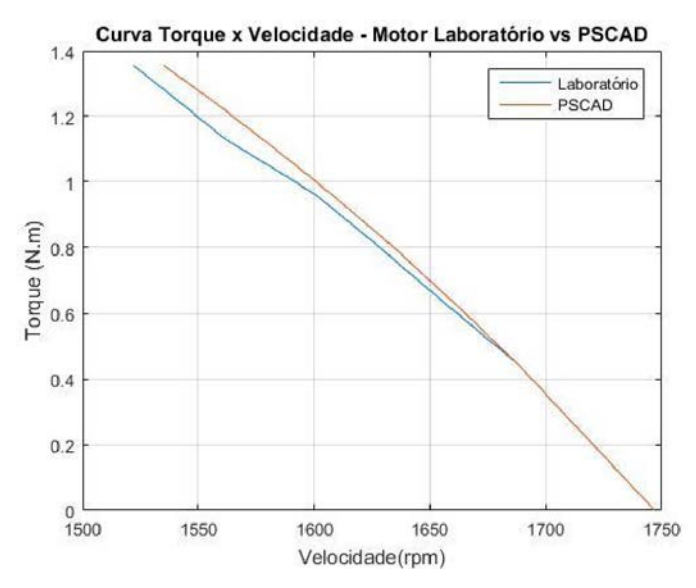

Figura 10 - Curva torque x velocidade

Para uma análise quantitativa sobre a proximidade da curva real com a curva simulada, torna-se necessário a análise do erro para cada conjunto de pontos que foram apresentados nas curvas acima. Para realizar essa análise foi necessário realizar uma tabela para os erros de velocidade, potência útil, rendimento e fator de potência. As equações referentes ao cálculo do erro e do erro médio quadrático estão expostas nas equações abaixo.

$$
Error(\%) = \frac{Vsimulado - Vreal}{Vreal} * 100
$$
\n
$$
REMQ = \sqrt{\frac{\sum (Vsimulado - Vreal)^2}{np}}
$$
\n(11)

Onde:

Vsimulado = valor da variável no PSCAD.

 $Vreal$  = Valor da variável no motor real.

 $REMQ =$  Raiz do erro médio quadrático.

 $\frac{np}{np}$  = número de pontos

A tabela referente aos erros encontra-se na Tabela 8.

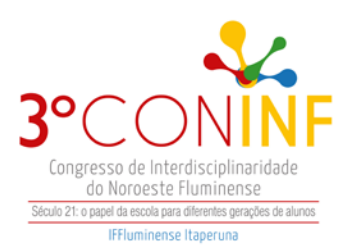

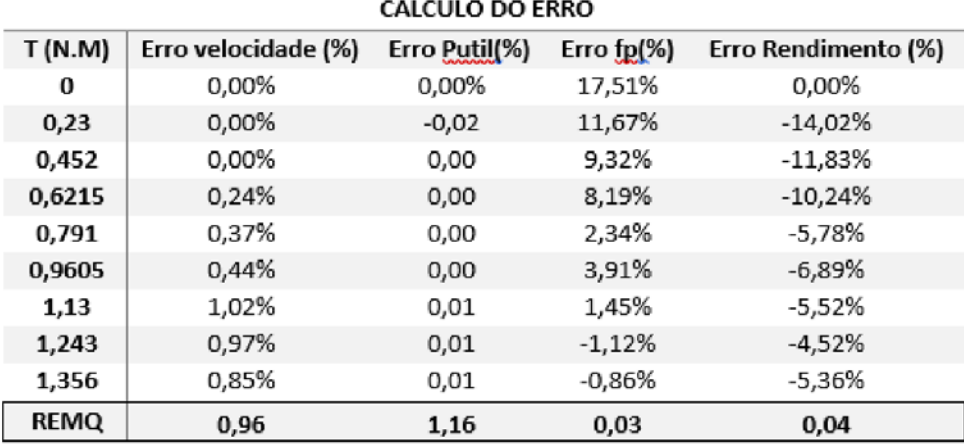

Para uma simulação perfeita, considera-se a raiz do erro médio quadrático igual a zero e pela Tabela 8, verifica-se que para o fator potência e rendimento, o motor modelado obteve respostas satisfatórias pois a raiz do erro médio quadrático ficou próximo de zero em ambos. Para a velocidade e potência útil, verifica-se que o erro médio quadrático é em torno de um, porém não é um valor muito distante de zero, pois quanto mais distante de zero mais imperfeita a simulação se torna.

Sendo assim, a simulação para velocidade e potência útil foram satisfatórias e, de um modo geral, observa-se que o motor modelado apresentou a maioria das curvas próximo ao obtido para o modelo real do motor em questão para o regime permanente, o que torna o modelo representado bem próximo do modelo real do motor do Laboratório.

## **Conclusão**

Este trabalho visou desenvolver um modelo computacional para um motor de indução de rotor bobinado de modo que o modelo do motor tivesse uma representatividade bem próxima ao comportamento real da máquina. Desse modo, será permitido aos alunos, que realizam o uso do Laboratório de Máquinas Elétricas em outros trabalhos envolvendo a utilização dessa máquina, possam fazer uso desse modelo.

Para o levantamento do modelo, buscou-se extrair a maior quantidade possível de informações dos dados de placa da máquina, que foi uma das fontes

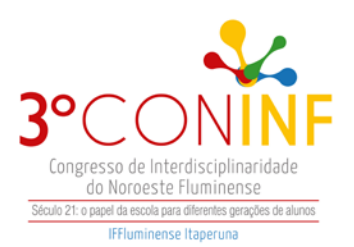

disponíveis para o trabalho. Justamente nesse ponto, houve dificuldade para a obtenção de informações. Por se tratar de uma máquina antiga e pela dificuldade em encontrar o seu *data sheet*, algumas perdas que o motor possuía não foram expostas no modelo, no entanto isso não afetou o resultado, tendo em vista que as curvas resultantes do modelo foram bastante próximas do apresentado pelo motor real.

Para a complementação deste trabalho, seria importante o estudo do comportamento da máquina em regimes transitórios e análise do comportamento do motor ao ser acionado por *soft-started*. Para isso seria necessária a realização de mais testes em laboratórios para obter as respostas da máquina operando e cada tipo de aplicação.

#### **Referências**

ABNT ASSOCIAÇÃO BRASILEIRA DE NORMAS TÉCNICAS. NBR 5383: Norma brasileira para ensaios em motores de indução trifásico. Rio de Janeiro, 2010.

CHAPMAN, Stephen J. **Fundamentos de máquinas elétricas**. 5. ed. Porto Alegre, RS: AMGH, 2013.

FITZGERALD, A. E.; KINGSLEY, Charles; UMANS, Stephen D. **Máquinas elétricas e conversão eletromecânica de energia**. New York: McGraw-Hill, 2008.

HVDC. **PSCAD:** *Power Systems Computer Aided Design*. Disponível em: https://hvdc.ca/pscad/ >. Acesso em: 27 nov. 2017.

LABVOLT. **Four-Pole Squirrel-Cage Induction Motor:** *Power Systems Computer Aided Design*. Disponível em: https://www.labvolt.com/solutions/6 electricity and new energy/50-8221-20\_four\_pole\_squirrel\_cage\_induction\_motor>. Acesso em: 28 nov. 2017.

LABVOLT. **Four-Quadrant Dynamometer/Power Supply:** *Power Systems Computer Aided Design*. Disponível em: https://www.labvolt.com/solutions/6 electricity and new energy/50-8960-E0\_four\_quadrant\_dynamometer\_power\_supply Acesso em: 28 nov. 2017.

WEG Equipamentos Elétricos S.A. **Motores de indução alimentados por inversores de frequência PWM**– Brasil, 2016.

Manitoba HVDC Research Centre. **Pscad cookbook induction machines**. Canada, 2003.

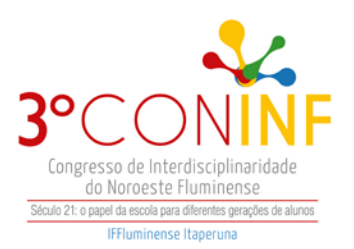

GIORDAN, M. **O Computador na Educação em Ciências: Breve Revisão Crítica Acerca de Algumas Formas de Utilização.** Ciência & Educação, v 11, n. 2, p. 279-304, 2005.

GRECA, I. M.; MOREIRA, M. A. **Un estudio piloto sobre representaciones mentales, imágenes, proposiciones y modelos mentales respecto al concepto de campo electromagnético en alumnos de Física general, estudiantes de postgrado y físicos profesionales**. **Investigações em Ensino de Ciências**, Porto Alegre, v. 1, n. 1, p. 95, abr. 1996.

LAPA, J. M. **Laboratórios virtuais no ensino de Física: novas veredas didático-pedagógicas**. Dissertação de Mestrado. Programa de Pós-Graduação em Ensino, Filosofia e História das Ciências. Instituto de Física da Universidade Federal da Bahia e da Universidade Estadual de Feira de Santana, Salvador, 2008. 119p.

LOPES, J. B. **Aprender e ensinar Física**. Fundação Calouste Gulbenkian, Fundação para ciência e tecnologia. Lisboa, 2004.